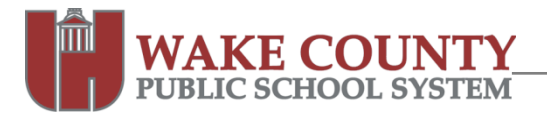

## **PBWorks: Requesting a New Workspace**

Follow these instructions to request a new workspace. You can use the Request a New PBWorks Workspace (Wiki) form to request up to 10 new workspaces.

All requests for a new workspace **must** be completed from a computer connected to the WCPSS network. Your PB Works Account

- 1. Visit http://wikisupport.wcpss.net.
- 2. Click **Request a New Workspace**.
- 3. Click **Request a New PBWorks Workspace (Wiki)**.
- 4. Complete all the requested fields. Take note of the following fields:
	- E-mail address
		- o All workspaces created must be owned (administered) by a WCPSS e-mail address.

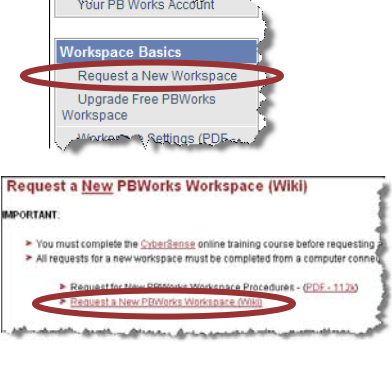

- Workspace name
	- $\circ$  This becomes the first part of your workspace's direct website address.
	- o Must contain only letters and numbers. Spaces and special characters are not permitted.
	- o If students will be users in your workspace, **Board Policy 2313** requires a signed Photograph/Name Release for Web Site Development form under the following conditions:
		- 1. Workspace name, title, or tagline contains identifiable information such as School name, teacher name, student name, grade or class.
			- For example, a blog name of Mrs. Smith's  $5<sup>th</sup>$  Grade Class would require a signed form from each student. **- OR -**
		- 2. Student first or last names are used.
- 5. Click | Submit |

## **Notes**

- A confirmation message of your request will appear on the screen. Print this for your records.
- A Help Desk ticket will be created from your request.
- Workspaces will be created within 2 business days.
- You will receive an e-mail message from PBWorks.com when your workspace has been created. It will contain all the information you need to get started with your workspace.

## **Support**

**Technical Support** 

- 1. **Online** help within your PBWorks workspace.
- 2. **User Manual:** http://usermanual.pbworks.com/
- 3. **E-mail:** support@pbworks.com
	- WCPSS receives *premium e-mail support* with an average response time of about 1 hour
- 4. Visit http://wikisupport.wcpss.net

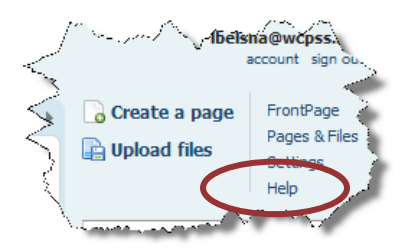